# AZ-600<sup>Q&As</sup>

Configuring and Operating a Hybrid Cloud with Microsoft Azure Stack Hub

## Pass Microsoft AZ-600 Exam with 100% Guarantee

Free Download Real Questions & Answers **PDF** and **VCE** file from:

https://www.leads4pass.com/az-600.html

### 100% Passing Guarantee 100% Money Back Assurance

Following Questions and Answers are all new published by Microsoft Official Exam Center

Instant Download After Purchase

- 100% Money Back Guarantee
- 😳 365 Days Free Update

Leads4Pass

800,000+ Satisfied Customers

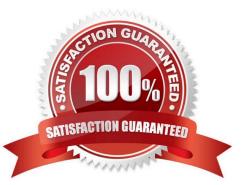

#### **QUESTION 1**

You plan to publish a custom Azure Stack Hub Marketplace image.

You need to define the name of the image, the name of the offer, and the name of the tenant that tenants will see when they deploy the image.

Which JSON file should you modify?

A. Manifest json

- B. Default Template json
- C. UIDefinitionjson

D. Createduidefinition.json

Correct Answer: A

Note: Create a Marketplace item

To create a custom marketplace item, do the following:

1.

Download the Azure Gallery Packager tool

2.

Create an Azure Resource Manager template or use our sample templates for Windows/Linux. These sample templates are provided in the packager tool .zip file you downloaded in step 1.

3.

Replace the following highlighted values (those with numbers) in the Manifest.json template with the value that you provided when uploading your custom image.

4.

Replace the following highlighted values (those with numbers) in the Manifest.json template with the value that you provided when uploading your custom image.

5.

Replace the following highlighted values (those with numbers) in the Manifest.json template with the value that you provided when uploading your custom image.

The following template is a sample of the Manifest.json file:

{

"\$schema": "https://gallery.azure.com/schemas/2015-10-01/manifest.json#", "name": "Test", (1)

"publisher": "", (2)

"version": "", (3)

"displayName": "ms-resource:displayName", (4)

"publisherDisplayName": "ms-resource:publisherDisplayName", (5) "publisherLegalName": "ms-resource:publisherDisplayName", (6) "summary": "ms-resource:summary", "longSummary": "ms-resource:longSummary",

```
"description": "ms-resource:description",
```

Leads4Pass

"longDescription": "ms-resource:description",

"links": [

{ "displayName": "ms-resource:documentationLink", "uri":

"http://go.microsoft.com/fwlink/?LinkId=532898" } ],

"artifacts": [

{

"isDefault": true

}

],

"images": [{

"context": "ibiza",

"items": [{

"id": "small",

```
"path": "icons\\Small.png", (7)
```

"type": "icon"

},

{

"id": "medium",

"path": "icons\\Medium.png",

"type": "icon"

},

{

"id": "large",

"path": "icons\\Large.png",

| "type": "icon"                                                                                                    |
|----------------------------------------------------------------------------------------------------|
| },                                                                                                    |
| {                                                                                                    |
| "id": "wide",                                                                                                    |
| "path": "icons\\Wide.png",                                                                                         |
| "type": "icon"                                                                                                    |
| }]                                                                                                    |
| }]                                                                                                    |
| }                                                                                                    |
| The following list explains the preceding numbered values in the example template:                                 |
| (1)                                                                                                    |
| - The name of the offer.                                                                                           |
| (2)                                                                                                    |
| - The name of the publisher, without a space. (3) - The version of your template, without a space.                 |
| (4)                                                                                                    |
| - The name that customers see.                                                                                     |
| (5)                                                                                                    |
| - The publisher name that customers see.                                                                           |
| (6)                                                                                                    |
| - The publisher legal name.                                                                                        |
| (7)                                                                                                    |
| - The path and name for each icon.                                                                                 |
| Reference: https://learn.microsoft.com/en-us/azure-stack/operator/azure-stack-create-and- publish-marketplace-item |
|                                                                                                    |

#### **QUESTION 2**

You plan to deploy an Azure Stack Hub integrated system that will connect to the Internet.

You need to define the public VIP pool.

What is the smallest subnet mask that you can use for the public VIP pool?

### A. /22

B. /25

C. /26

D. /27

Correct Answer: C

Reference: https://docs.microsoft.com/en-us/azure-stack/operator/azure-stack-network?view=azs-2008

#### **QUESTION 3**

You need to change the DNS forwarder of the priv1 region.

Which two actions should you perform? Each correct answer presents part of the solution?

- NOTE: Each correct selection is worth one point.
- A. Run the Register-CustomDnsServer cmdlet
- B. Run the Add-DnsServerForwarder cmdlet
- C. Run the Set-AzsDnsForwarder cmdlet
- D. Connect to the administrator management endpoint of the priv1 region
- E. Connect to privileged endpoint (PEP) of the priv1 region

Correct Answer: CE

Reference: https://docs.microsoft.com/en-us/azure-stack/operator/azure-stack-configure-dns?view=azs-2008

#### **QUESTION 4**

You provision a new certificate to support the planned changes.

- You need to validate the certificate.
- Which PowerShell module should you install first?
- A. Az.Websites
- B. AzureRM.TemplateValidator
- C. AzureStack
- D. Microsoft.AzureStack.ReadinessChecker

Correct Answer: D

### **QUESTION 5**

#### DRAG DROP

You have an Azure Stack Hub integrated system that is enabled for multi-tenancy and contains a user subscription. The subscription contains a user named User1.

The integrated system has the following configurations:

Region name: region1

Fully qualified domain name (FQDN): contoso.com

You need to identify which gallery endpoint URI User1 must use.

How should you complete the script? To answer, drag the appropriate values to the correct targets. Each value may be used once, more than once, or net at all. You may need to drag the split bar between panes or scroll to view content.

NOTE: Each correct selection is worth one point.

Select and Place:

Values

### Answer Area

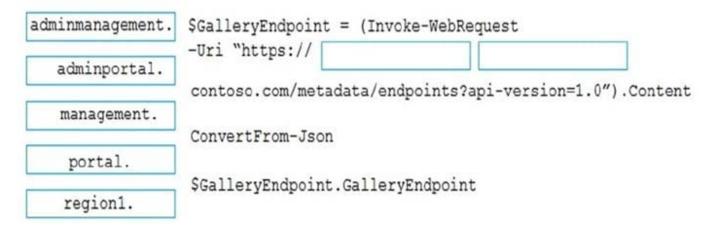

Correct Answer:

### Values

### Answer Area

| adminportal.   | -Uri "https://   | portal.         | region1.               |
|----------------|------------------|-----------------|------------------------|
| duninpor our i | contoso.com/meta | data/endpoints? | api-version=1.0").Cont |
| management.    |                  | •               |                        |
|                | ConvertFrom-Json |                 |                        |
|                |                  |                 |                        |
|                |                  |                 |                        |

Box 1: portal.

A DNS entry is created for each endpoint in the external DNS zone that\\'s specified at deployment time. For example, the user portal is assigned the DNS host entry of portal...

\* Portal (user) Portal ..

Box 2: region1.

Note: Once your item has been successfully published to the marketplace, you can delete the content from the storage account.

All default gallery artifacts and your custom gallery artifacts are now accessible without authentication under the following URLs: https://galleryartifacts.adminhosting.[Region].[externalFQDN]/artifact/20161101/[TemplateN ame]/DeploymentTemplates/Template.json https://galleryartifacts.hosting.[Region].[externalFQDN]/artifact/20161101/[TemplateName]/

DeploymentTemplates/Template.json

Latest AZ-600 Dumps

AZ-600 Study Guide

AZ-600 Exam Questions